## 一、单项选择题

1. 在下列 HTML 标记中, 属于段落标记的是 ( )。 A,  $\langle br \rangle$  B,  $\langle img \rangle$  C,  $\langle font \rangle$  D,  $\langle p \rangle$ 2.在 HTML 中,单元格的标记是( )。 A、 $\langle \text{td} \rangle$  B、 $\langle \text{span} \rangle$  C、 $\langle \text{tr} \rangle$  D、 $\langle \text{body} \rangle$ 3. 为了标识一个 HTML 文件应该使用的 HTML 标记是()。 A、 $\langle p \rangle$   $\langle p \rangle$  B、 $\langle b \rangle$  body>  $C_{\rm x}$   $\langle h \text{trn1} \rangle$   $D_{\rm x}$   $\langle \text{table}\rangle$   $\langle h \text{th1} \rangle$ 4. 在网页中, 必须使用() 方记来完成超级链接。 A、 $\langle a \rangle \langle a \rangle$  B、 $\langle p \rangle \langle p \rangle$  C、 $\langle 1 \text{ink} \rangle \langle 1 \text{ink} \rangle$  D、 $\langle 1 \text{ik} \rangle \langle 1 \text{ik} \rangle$ 5.主页中一般包含的基本元素有( )。 A、超级链接 B、图像 C、声音 D、表格 6. 在 CSS 样式面板中, 要链接外部样式表文件, 应该单击() 按钮。 A、新建 CSS 样式图标 B、编辑样式表图标 C、删除 CSS 样式图标 D、附加样式表图标 7.下列关于 CSS 样式的说法正确的是( )。 A、CSS 样式可以应用于图片 B、CSS 样式不能应用于文本 C、CSS 样式不能应用于超级链接 D、CSS 样式不能应用于表格 8.在如图所示的 CSS 面板中,要编辑已有 CSS样式 AP元素 福 全部 当前 的样式表,应该选择要编辑的样式表, 所有规则 然后单击( )处的按钮。  $\Box \langle$ style> A、1 B、2 C、3 D、4 n<sup>\*</sup> 的国性 9.打开 CSS 样式面板,可以执行下面  $\equiv A_2 + |**|$ 哪条命令?( )

A、格式→样式 B、窗口→CSS 样式

C、查看→CSS 样式 D、站点→样式

10.在如图所示的 CSS 规则定义

面板背景对话框中, () 用来设置背景颜色。

A、1 B、2

- C、3 D、4
- 11.下列关于 CSS 的说法,错误的是( )。
	- A、CSS 的中文名称是层叠样式表

B、CSS 实现了网页内容和样式的分离

- C、CSS 对于网页中的元素无法做到精确定位
- D、定义的一个 CSS 样式可以应用于多个网页
- 12. 在 HTML 文档中,标记中如果包含多个参数,则各参数之间使用() 分隔。

A、# B、空格 C、& D、and

13.如果要为图像设置对齐方式,可使用的属性参数是( )。

A、src B、width C、height D、align

14. 要在网页中添加滚动文字的效果, 应该使用的标签是()。

A,  $\langle \text{td} \rangle$   $\langle \text{/td} \rangle$  B,  $\langle \text{form} \rangle$   $\langle \text{/form} \rangle$ 

C,  $\langle \text{marguee}\rangle$   $\langle \text{marguee}\rangle$  D,  $\langle \text{head}\rangle$ 

15. 下列哪个 CSS 属性可以更改字体大小? ()

A、text-size B、font-size C、text-style D、font-style 16.传统网页布局多采用表格来进行,目前流行的网页布局模式使用的是  $($ 

A、table+CSS B、DIV+CSS C、frame+CSS D、page+CSS

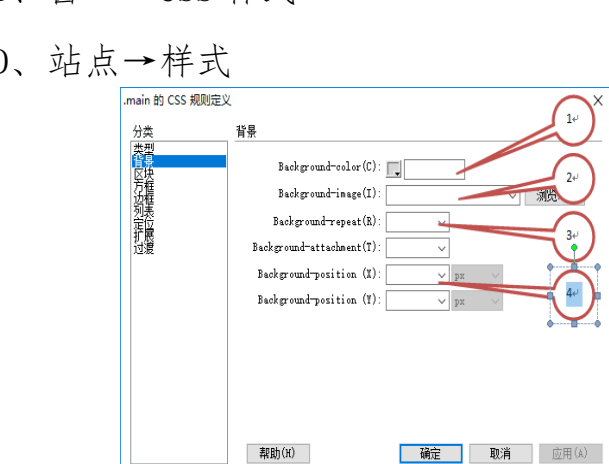

17. 在 Dreamweaver 中, 下列关于 CSS 的说法错误的是( )。 A、可以通过 CSS 样式面板新建 CSS 样式 B、可以通过 CSS 样式面板删除 CSS 样式 C、可以通过 CSS 样式面板附加外部样式表文件 D、只能够可视化创建 CSS 样式,无法以源代码方式对其进行编辑 18. AP Div 元素的层叠顺序由属性面板的哪一项进行设置? () A、Z轴 B、可见性 C、剪辑 D、溢出 19.对于 AP Div 元素,下列说法正确的是( )。 A、不可以互相重叠 B、可以将一个 AP Div 包含在另一个 AP Div 中 C、在网页中一定是可见的 D、AP Div 无法转换成表格 20. 要在浏览器窗口中显示出来的内容应该放置在() 内。 A、 $\langle body \rangle \langle body \rangle$  B、 $\langle title \rangle \langle title \rangle$ C,  $\langle head \rangle \langle head \rangle$  D,  $\langle meta \rangle$ 21. AP Div 元素可以设置其可见性, 表示隐藏的是下列哪一项? ( ) A、default B、inherit C、visible D、hidden 22.在下列 HTML 标记中,属于图像标记的是( )。 A、 $\langle br \rangle$  B、 $\langle img \rangle$  C、 $\langle font \rangle$  D、 $\langle p \rangle$ 23.我们在登陆邮箱时输入用户名的文本框,通常包含在( )标签中。 A,  $\frac{\text{font}}{\text{font}}$   $B$ ,  $\frac{\text{form}}{\text{form}}$  $C$ ,  $\frac{1}{2}$   $C$ ,  $\frac{1}{2}$   $C$ ,  $\frac{1}{2}$   $C$ ,  $\frac{1}{2}$   $C$ ,  $\frac{1}{2}$   $C$ ,  $\frac{1}{2}$   $C$ ,  $\frac{1}{2}$   $C$ ,  $\frac{1}{2}$   $C$ ,  $\frac{1}{2}$   $C$ ,  $\frac{1}{2}$   $C$ ,  $\frac{1}{2}$   $C$ ,  $\frac{1}{2}$   $C$ ,  $\frac{1}{2}$   $C$ ,  $\frac{1}{2}$   $C$ ,  $\frac{1}{$ 24.在<a>超级链接标记中,如果要设置在新窗口中打开链接,则需要设置 target 的属性为( )。 A、blank B、parent C、top D、self 25. 如图所示, 要在网页中插入 DIV 标签, 应该单击() 中的按钮。

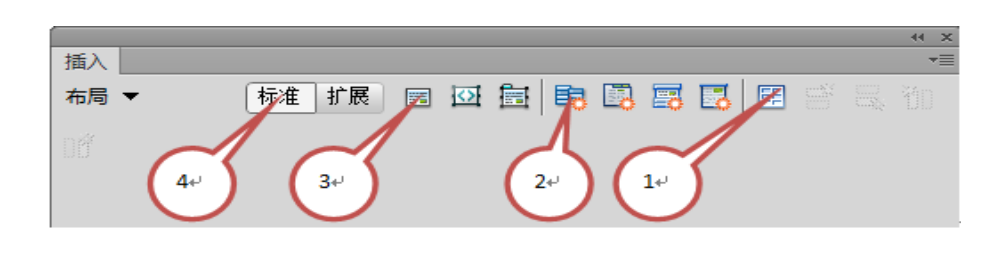

A、1 B、2 C、3 D、4 26.如果要设置文本域的宽度,应该在图中的( )选项中进行设置。

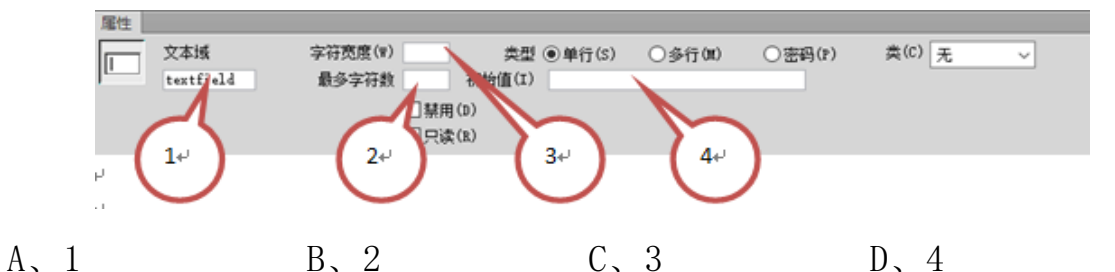

27.在表单中要收集注册用户的性别,应该使用哪个表单对象最为合适?  $($ 

A、复选框 B、文本框 C、隐藏域 D、单选按钮 28.若在一组数据里可以选择多个选项,则应该使用的表单对象是( )。

A、文本域 B、复选框 C、单选按钮 D、隐藏域 29.要将自己硬盘上的一幅图片上传到服务器,在设计表单时候应该使用的表 单对象为 ( )。

A、文件域 B、图像域 C、文本区域 D、跳转菜单 30.当我们选择某一表单时,属性面板上不可以设置的属性是( )。

A、动作 B、目标 C、方法 D、链接 31. 要使用户在访问网页时弹出一个浏览器窗口,这一效果可以通过() 来完成。

A、表格 B、框架 C、行为 D、CSS 32.在行为中,希望鼠标移动到某一对象上时触发动作,这一事件应该是  $($ 

A、onKeyDown B、onMouseOver

C, onMouseMove D, onMouseOut 33.在表单属性面板中,( )用来设置处理表单内提交信息的后台处理文 件。

A、方法 B、动作 C、目标 D、编码类型 34. 如果想打开网页后立刻执行某一动作, 则应该把事件指定为()。

A、onLoad B、onMouseOver

C、onKeyDown D、onDblClick

35.想要在网页中插入一个表格,应该点击( )中的按钮后完成。

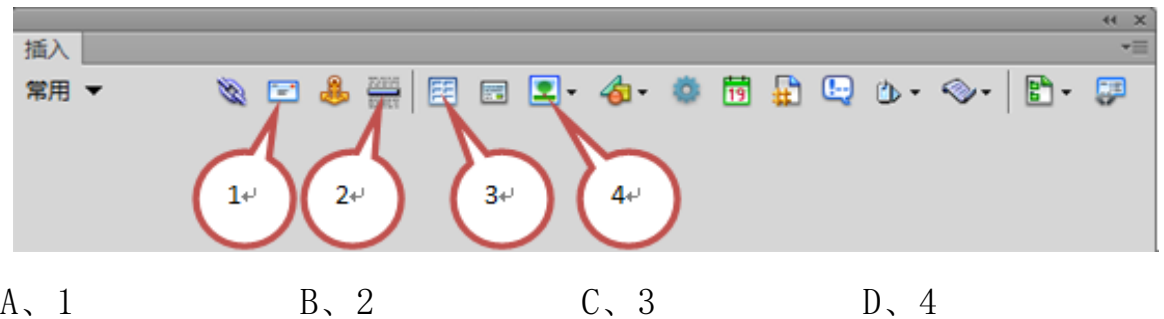

36. 若想选定表格中当前单元格所在的一行,可以在标签选择器中单击() 标签。

A、〈table〉 B、〈td〉 C、〈body〉 D、〈tr〉 37.当表格宽度设置为80%时,其含义是( )。

A、表格宽度为固定值 B、表格宽度为其父元素宽度的80%

C、表格宽度为800像素 D、表格宽度为8厘米

38.插入表格对话框和表格属性面板上都有"间距"参数,其含义是( )。

A、单元格之间的像素数 B、表格边框的粗细

C、表格宽度在窗口中所占的百分比 D、单元格宽度的像素数 39.在表格属性面板上,不可以设置的属性是( )。

A、行 B、列 C、超级链接 D、表格 宽度 40.如果要在网页中插入一个电子邮件超级链接,应该单击图中的哪一个按 钮? ( )

插入 用田里 命 春荷出田心 心 图 堂田  $1 +$  $2^{+}$  $3+$ A、1 B、2 C、3 D、4 41.超级链接的( )属性决定链接在哪个窗口中打开。 A、对齐 B、链接 C、目标 D、文字 42.在属性面板上直接建立电子邮件超链接(邮箱为 test@163.com),应该在 "链接"框输入( )。 A、mail:test@163.com B、Email:test@163.com

C、mail to: test@163.com D、mailto:test@163.com 43. 用于跳转到网页中的某一指定位置的超级链接是()。

A、空链接 B、锚点链接 C、电子邮件链接 D、脚本链接 44. 下列哪一个是绝对路径? ( )

A、http://www.sxdksx.com.cn/index.html

B,  $\ldots$ /img/a.jpg  $C$ , /index.html D, test/a.jpg 45. 如果要在网页中插入一段 Flash 动画, 则应选择如图所示的哪个按钮?  $($ 

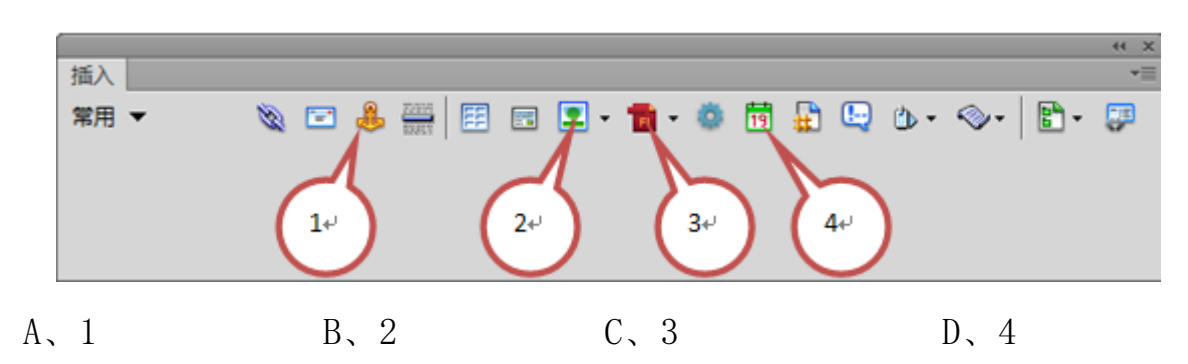

46. 如果要向网页中插入版权符号, 应该执行以下哪个操作? ( ) A、选择菜单"插入">"图像对象">"特殊字符">"版权"

B、选择菜单"插入">"HTML">"脚本对象">"版权"

C、选择菜单"插入">"HTML">"文本对象">"版权"

D、选择菜单"插入">"HTML">"特殊字符">"版权"

47. 如果在页面中文本换行时不想生成新的段落, 应该使用()键来换行。

A、Ctrl+Enter B、Shift+Enter C、Enter D、Alt+Enter 48. 在水平线的属性面板上, 不能设置的属性是()。

A、阴影 B、高 C、颜色 D、宽 49. ( ) 的含义是"全球网", 也称为"万维网"。

A、WWW B、Internet C、E\_MAIL D、TELNET

50.( )是构成网站的基本元素,一般又称为 HTML 文档。

A、WORD B、EXCEL C、网页 D、PPT 51.( )是超文本传输协议。

A、FTP B、HTTP C、TELNET D、SMTP 52.( )是专门用于定位和访问 Web 信息的应用程序。

A、WWW 协议组 B、WWW 服务器 C、WWW 浏览器 D、Internet 53.( )是对浏览器的请求提供服务的计算机及其相应的服务程序。

A、WWW 协议组 B、WWW 服务器 C、WWW 浏览器 D、Internet 54. 用户要想从众多的网页中指明要获得的网页, 就必须借助()进行资 源定位。

A、WWW B、HTTP C、URL D、主页

55.( )是最引人注目的色彩,具有强烈的感染力,象征热情、喜庆、幸 福。

A、黄色 B、紫色 C、绿色 D、红色 56.( )是由 Adobe 公司推出的一款优秀的网站开发工具。

A、文本编辑器 B、Frontpage C、Dreamweaver D、Web Page Maker

57.( )是指在因特网上,根据一定的规则使用 HTML 等工具制作的用于 展示特定内容的相关网页的集合。 A、网站 B、WWW C、HTTP D、 URL 58. JavaScript 是通过嵌入或调入到标准的()中实现的。 A、WWW B、 XML C、HTML D、XHTML 59. 我们可以在下列()个 HTML 元素中放置 JavaScript 代码。 A、〈scripting〉 B、〈script〉 C、〈javascript〉 D、〈js〉 60.Y="123",则 Y 的变量类型是( )。 A、字符型变量 B、整数变量 C、布尔型变量 D、实数变量 61.( )语句用于结束当前的某一次循环,并把程序的控制权交给循环的 下一条语句。 A、break B、continue C、if D、for 62.阅读下面的 JavaScript 代码:  $\langle$ html $\rangle$  $\langle head \rangle$ <title>打印1-10之内的偶数之和</title>  $\langle$ /head $\rangle$  $\langle body \rangle$  $\langle \text{script } \rangle$ var x,s;  $s=0$ ; for  $(x=1:x\leq10:x^{++})$  $\left\{ \right.$ if  $(x\%2!=0)$ continue;

 $s=s+x;$ 

}

document.write( "1-10内的偶数之和为: " +s+ "<br>");

 $\langle$ /script $\rangle$ 

 $\langle$ /body>

 $\langle$ /html $\rangle$ 

输出结果是( )。

A、30 B、25 C、55 D、27.5

63.如图,在文档窗口上方标签中的文件名旁出现的\*号代表( )。

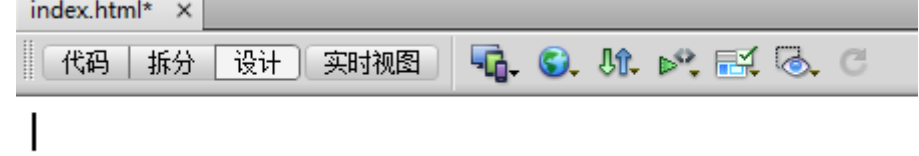

A、文档中的内容出现错误 B、文档成功保存 C、文档名称出现错误 D、文档修改后尚未保存 64. 在"页面属性"对话框中不能设置的属性是()。 A、跟踪图像 Burrelling B、背景颜色 C、网页背景图像的透明度 D、页面字体 65.在 Dreamweaver CS6中,图像属性面板中自带了对图像的简单处理功能, 下面哪一项不包含在这些功能之内。( ) A、裁剪图像 B、为图像添加滤镜 C、调节亮度 D、锐化 66.如果要在网页中添加鼠标经过图像,我们必须预先准备好( )张图片。 A、4 B、3 C、2 D、1 67. 在 Dreamweaver 中设计网页时, 如果想要在浏览器中查看网页效果, 可以 按( )快捷键。 A、F1 B、F10 C、F8 D、F12

- 68.Dreamweaver 默认的工作区是( )。
- A、设计器 B、编码人员(高级) C、经典 D、双重屏幕 69.Dreamweaver 的( )模式可以同时看到同一文档的"代码"视图和"设 计"视图。
- A、代码视图 B、设计视图 C、拆分视图 D、实时视图 70.( )可以简单地理解为管理和存放网站中所有网页及各种素材的文件 夹。
- A、主页 B、站点 C、网址 D、模板
- 71.在"站点设置对象"对话框中的"高级设置"选项中,选择( )可以 创建本地缓存以提高连接和站点管理任务的速度。
	- A、默认图像文件夹 B、B、链接相对于
	- C、Web URL D、启用缓存
- 72.站点被导入后,导入的站点将出现在"文件"面板中,如果有重名站点, 则导入的站点名称后面自动加上"()"。
- A、0 B、1 C、2 D、3 73.在"文档"窗口的( )视图中,可以显示不可编辑的、交互的、基于 浏览器的文档视图。
- A、代码视图 B、设计视图 C、拆分视图 D、实时视图 74.可以通过( )组合键打开" 页面属性"对话框。
- A、Ctrl+A B、Ctrl+S C、Ctrl+J D、Ctrl+C 75.( )属于"页面属性"对话框中的分类。
	- A、外观和链接 Books Superintent B、标题和跟踪图像
	- C、标题/编码 D、D、以上都是
- 76.meta 标签常用于( )之间。
- A、 $\langle head \rangle = \langle head \rangle$  B、 $\langle body \rangle = \langle body \rangle$

C、<script>与</script> D、<%>与<%> 77.在 Dreamweaver 中,不能将文本添加到文档的操作是( )。 A、直接在文档窗口键入文本 B、从现有的文本文档中拷贝和粘贴 C、导入 Microsoft Word 内容 D、直接在 Dreamweaver 中打开文本文件 78. 网页中各个页面间的互相访问和逻辑关系是通过()实现的。 A、电子邮件 B、超级链接 C、文本 D、标记 79.与位图相比,矢量图形的优点是( )。 A、变形,缩放不影响图形显示质量 B、丰富多彩 C、图像所占空间大 D、 图像质量好 80. 在 Dreamweaver 的表格单元格中不可以插入的对象是( )。 A、文本 B、 Flash 动画 C、图像 D、框架 81.创建了一个包含三个框架的网页,在保存网页时应该保存( )个 HTML 文档。 A、  $-$  B、  $=$  C、  $\equiv$  D、 四 82.在网页中要插入一个具有动画效果的图像,这种图像的格式应该是  $($ A、.jpg B、.bmp C、.gif D、.psd 83.在网页中插入一段 Flash 动画后,在属性面板上可以为其设置的属性不包 括( )。 A、替代 B、品质 C、对齐 D、比例 84.在网页中使用了一些特殊字体,而浏览网页的计算机没有安装这些特殊字 体,那么浏览器将会()。 A、自动下载该字体 B、以默认字体来显示

C、不显示这些文本 D、自动支持该字体

85.创建脚本链接时,在链接文本框输入"JavaScript:alert('欢迎来到我的 网站')",当我们单击该链接时,()。 A、弹出对话框 B、关闭窗口 C、在标题栏上显示欢迎信息 D、刷新页面 86.在浏览网页时,不能正常显示图像的位置,要想显示出提示信息,可以在 图像的()属性中设置提示信息。 A、链接 B、替换 C、原始 D、边框 87. 要在网页中插入音频文件,可以选择"插入">"媒体"子菜单中的() 命令。 A、ActiveX B、SWF C、插件 D、FLV 88.建立锚点链接后,在锚点名称前的符号是( )。  $A \star \t\t B, \t\t Q \t\t C, \t\t R \t\t D, \t\t \#$ 89. 在 AP 元素面板中, 单击眼睛图标可以设置 AP 元素的 ()。 A、溢出属性 B、剪辑属性 C、Z 轴 D、可见性 90. 在 Dreamweaver 中编辑网页时, 如果想撤销上一步的操作, 可以使用快捷 键是( )。 A、Ctrl+A B、Ctrl+Z C、Ctrl+Y D、Ctrl+C 二、多项选择题 1.HTML 文档文件的扩展名通常为( )。 A、.jsp B、.htm C、.asp D、.html 2.要编辑 HTML 源代码,可以使用的软件包括( )。 A、记事本 B、Dreamweaver C、Photoshop D、Fireworks 3. 通常 HTML 的文档结构包括() 两大部分。 A、头部份 B、尾部分 C、主体部分 D、次要部分

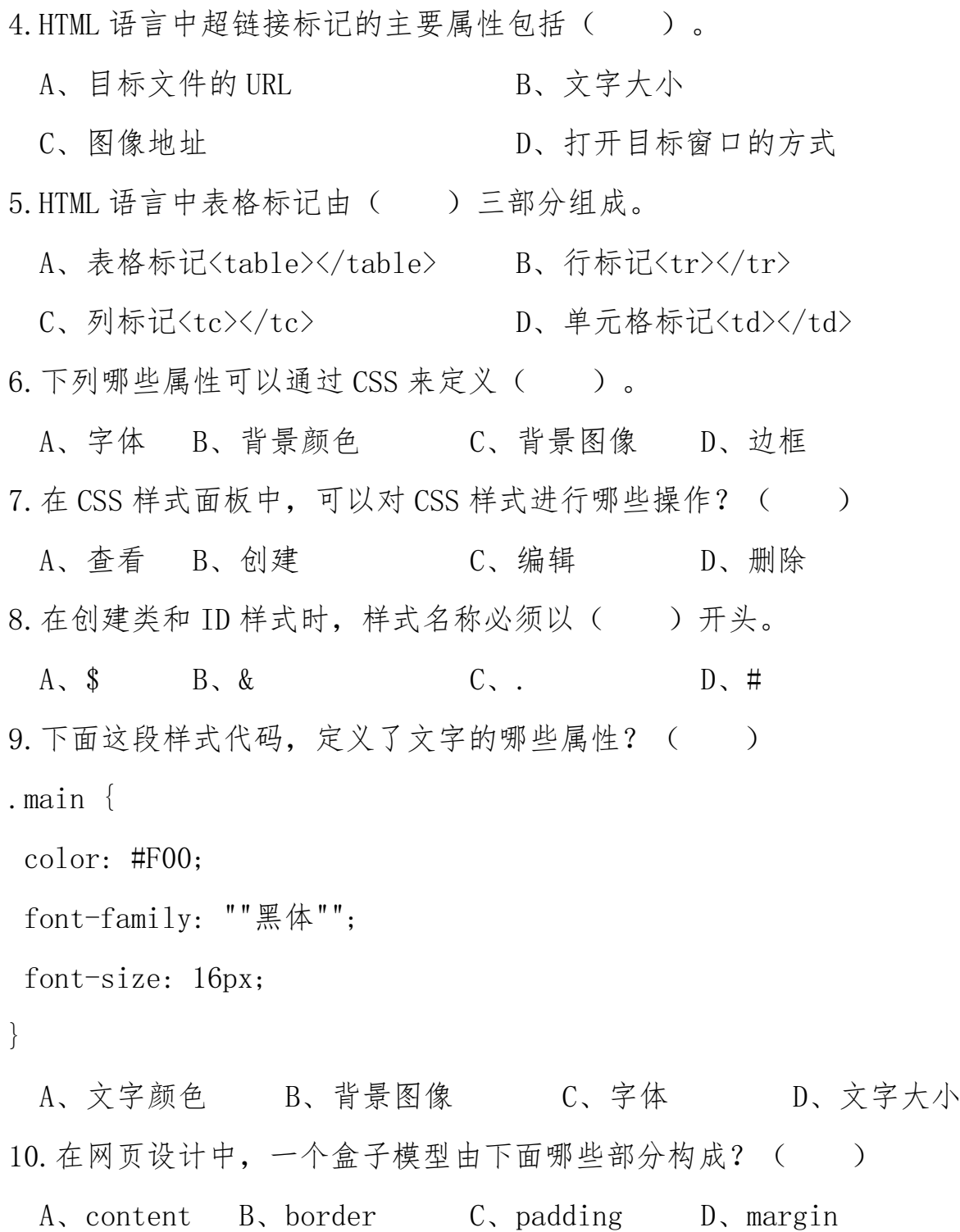

11. 关于 DIV 标签的说法, 下列正确的是()。

A、可以在页面中任何位置插入 DIV 标签

B、DIV 标签可以嵌套

C、DIV 不能够被精确定位

D、DIV 是专门用于布局设计的容器对象 12.DIV+CSS 的优势主要表现在( )。 A、形式和内容相分离 B、易于维护和改版 C、代码简洁提高了页面浏览速度 D、提高搜索引擎对网页的索引效率 13. Dreamweaver 中的 AP Div 元素中可以插入()等网页元素。 A、文字 B、图像 C、表格 D、框架 14. 在 AP 元素面板中, 可以完成的操作包括( )。 A、创建 AP Div B、设置 AP Div 的可见性 C、设置 AP Div 的 Z 轴值 D、修改 AP Div 的名称(ID) 15. 在使用 CSS 设置背景图片时, 我们可以设置背景图片 ()。 A、不重复 B、横向重复 C、纵向重复 D、在横向和纵向上都重复 16.表单中的数据向服务器发送方法有以下两种。( ) A、POST B、GET C、PASS D、SEND 17.表单中,文本域的类型有( )。 A、单行 B、多行 C、列表区域 D、密码 18. 以下应用需要使用表单功能设计的有( )。 A、注册用户 B、用户登陆 C、论坛发帖 D、浏览网页 19.Dreamweaver 中的行为由( )构成。 A、事件 B、初级行为 C、最终动作 D、动作 20.一个完整的表单由( )构成。 A、单选按钮 B、隐藏域 C、表单对象 D、应用程序 21.在单元格属性面板上可以为其设置的属性包括( )。 A、水平对齐方式 B、边框 C、垂直对齐方式 D、背景颜色 22.下列关于表格说法正确的是( )。

- A、表格不可以调整大小 B、表格可以用来布局页面 C、表格之间可以层叠 D、表格之间可以嵌套 23.要选中单个单元格,可以采用的方法是( )。
	- A、按住 Ctrl 键在单元格内单击
	- B、在单元格内单击并向相邻的单元格拖动鼠标
	- C、光标定位到单元格内,单击标签选择器上的<td>标签。
	- D、光标定位到单元格内,按 Ctrl+A 键
- 24.为已经存在的表格增加一行,可以采用的操作有( )。
	- A、选择整个表格,将属性面板的"列"参数加一
	- B、将光标放置在表格右下角的单元格中,然后按 TAB 键
	- C、光标放置在任意一个单元格内, 然后单击右键, 在弹出菜单中选择"表 格">"插入行"
	- D、光标放置在任意一个单元格内, 然后单击右键, 在弹出菜单中选择"表 格" $>$ "插入列"
- 25. 下列哪个操作可以打开"表格"对话框? ( )
	- A、按下 Ctrl+Alt+T 组合键
	- B、选择菜单中的"插入">"表格"命令
	- C、按下 Ctrl+Alt+F 组合键
	- D、单击"插入"面板"常用"分类中的"表格"按钮
- 26.在 Dreamweaver 中, 能够对下面哪些对象设置超链接( )。
- A、图像 B、文字 C、图像中的一部分 D、背景图像 27.在创建图像热点链接时,可以使用的热点工具的形状有( )。
- A、三角形热点 B、矩形热点 C、多边形热点 D、圆形热点 28.WWW 服务的组成主要包括( ) 。
	- A、WWW 浏览器 B、音视频 C、WWW 服务器 D、WWW 协议

29.( )是动态网页的扩展名。

 $A_{\lambda}$  asp  $B_{\lambda}$  . htm  $C_{\lambda}$  isp  $D_{\lambda}$  bhp 30.URL 是由( )组成的。

A、协议 B、主机名 C、路径 D、文件名 31. 色彩的搭配原则有( )。

A、要善用单色、对比色、邻近色和同色

B、网页要使用与众不同的色彩,不同类型的网站配以不同的色彩,从而表 达不同的情感诉求

C、色彩要和网站的内容、文化氛围相符合

D、网站配色时,尽量把颜色控制在三种之内,以免使页面产生"乱"的效 果。

32.网页美化的工具有( )。

A、Photoshop B、Firework C、Frontpage D、Flash 33.属于 JavaScript 常量的基本类型的是( )。

 A、实型常量 B、布尔常量 C、空值 D、特殊字符 34.JavaScript 的基本程序语句有( )。

A、if 语句 B、for 语句 C、break 语句 D、continue 语句 35.属于 JavaScript 函数的语法格式的关键字是( )。

A、function B、else C、while D、return 36.按地理位置划分,站点分为( )。

A、本地站点 B、静态站点 C、远程站点 D、动态站点 37. 在"图像"属性面板上, 能够为图像设置的属性包括()。

A、链接 B、Wmode C、替换 D、品质 38.下列关于 Dreamweaver 功能的说法,正确的是( )。

A、可以制作让他人提交的表单 B、可以制作计数器

C、可以制作打开一个页面的同时打开一个小页面窗口

D、可以制作留言板

39.对于面板组和面板可以进行如下( )操作。

A、单击面板组右上角的"展开面板"或"折叠为图标"按钮,可以展开和 折叠面板组

B、单击面板标签名称可以切换为该面板,双击标签名称,可以展开或折叠 该面板

C、拖动面板标签可以在面板组内改变该面板的排列位置

- D、向外拖动面板或面板组可使其变为浮动的状态
- 40.下列属于"插入"面板菜单的是( )。

A、布局 B、表单 C、数据 D、spry 41.按站点的交互性划分,站点分为( )。

A、本地站点 B、静态站点 C、远程站点 D、动态站点 42."站点→管理站点"命令中,可以对当前选中站点进行( )操作。

A、编辑站点 B、复制站点 C、删除站点 D、导出站点 43.下面关于网页安全色的说法正确的是( )。

A、网页安全色在不同的显示设备和操作系统上表现基本一致。非安全色换 一个 OS 环境, 颜色就可能失真

B、网页安全色所能够显示的颜色种类为216 色

- C、网页安全色和网站的安全有关
- D、网页安全色有红、蓝、黄、绿四种颜色
- 44.一般情况下主页的文件名为( )。
	- A, index.htm B, index.asp
	- C、default.html D、default.asp

45."页面属性"对话框的"外观"分类包括( )。

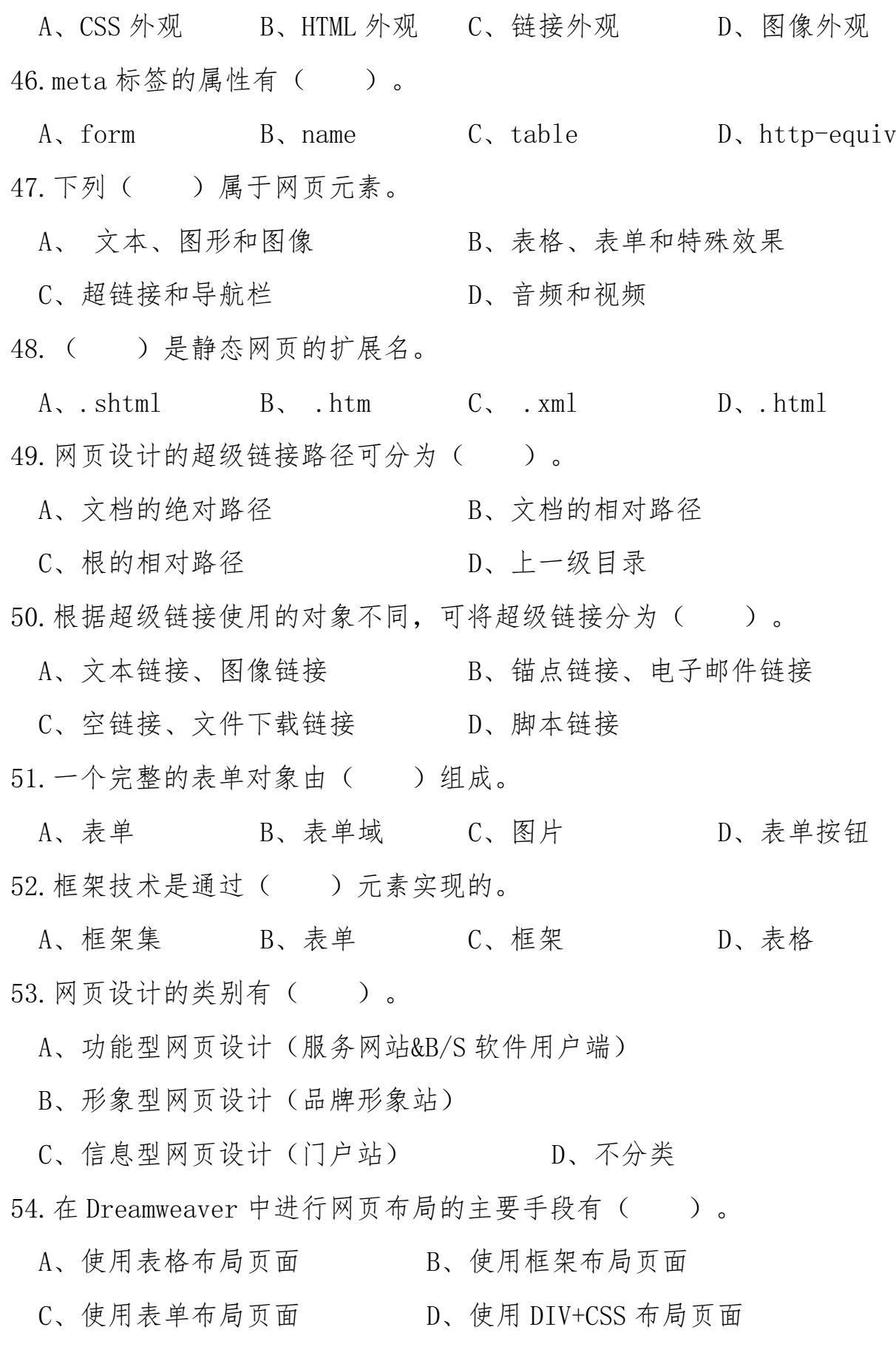

55.关于鼠标经过图像,下列说法正确的是( )。 A、鼠标经过图像的效果是通过 HTML 语言实现的 B、设置鼠标经过图像时,需要设置一张图片为原始图像,另一张为鼠标经 过图像 C、可以设置鼠标经过图像的提示文字与链接 D、要制作鼠标经过图像,必须准备两张图片 56.Dreamweaver 中,表格有两种模式,是( ) A、数据表格模式<br>B、排版表格模式 C、标准模式 D、扩展表格模式 57. 在 Dreamweaver 中, 要选择整个表格, 可以执行的操作是 () A、单击表格的边框线 B、将光标定位到表格中,在标签选择器中单击<table>标签 C、将光标定位到表格中,选择菜单"修改">"表格">"选择表格"命令 D、将光标定位到表格中,右击鼠标,在弹出的菜单中选择"表格">"选 择表格"命令 58.网站上传的方法有( )。 A、使用 CuteFTP 软件 B、使用 FlashFXP 软件 C、使用 Dreamweaver 自带的工具 D、使用 WinRAR 软件 59.在 Dreamweaver 中,要插入一幅图像,可以执行的操作是( )。 A、选择"插入">"图像"命令 B、选择"插入">"媒体"下的"图像"子菜单 C、按下 Ctrl+Alt+I 组合键 D、单击"插入"面板"常用"分类中的"图像"按钮 60.在 Dreamweaver 中,要删除表格中的一列,可以采取的操作是( )。

A、选中要删除的列,直接按 Delete 键

B、选中要删除的列, 选择菜单"修改">"表格"子菜单中的"删除列"

C、选中要删除的列,右击鼠标,在弹出的菜单中选择"表格"子菜单中的 "删除列"

D、选中要删除的列,选择菜单"修改">"表格"子菜单中的"插入列"

## 三、判断题

1. HTML 称为超文本标记语言, 用于创建 Web 文档。()

2.HTML 文档可以使用任意文字编辑器来编写。( )

3. 在 HTML 文档中, <p>是换行标记。( )

4. <img>是 HTML 文档中的表格标记。()

- 5.<head></head>标记中所包含的文字会出现在浏览器的状态栏中。( )
- 6. 网页是构成网站的基本元素, 一般又称为 HTML 文档。 ( )
- 7.HTML 标记不区分大小写。( )

8.网页中的水平线不可以设置颜色。( )

9. 在 HTML 文档中, 所有标记都要用中括号括起来。()

10.CSS 的全称是 Cascading Style Sheets,中文的意思是"层叠样式表"。

 $($ 

- 11. CSS 是一组格式设置规则, 用于控制 Web 页面的外观。()
- 12.CSS 样式被编辑修改后,所做的改动不会自动更新应用该样式的对象。  $($
- 13.CSS 样式被删除后,应用该样式的所有对象仍将保持原先所套用的格式。  $($
- 14. 在 CSS 样式中可以精确定义网页中元素的位置。()
- 15.可以通过 CSS 样式为文本添加下划线、上划线或删除线。( )
- $16.$  在 CSS 样式中, background-color 用来给选定的对象添加背景图像。() 17. 表单中的按钮对象只能用作提交表单。()

18. 行为是 Dreamweaver 中预置的 JavaScript 程序库。( ) 19.在 Dreamweaver 中,添加的每个行为都由动作和事件构成。( ) 20.在设置文本的行为中,我们可以设置浏览器标题栏要显示的文本。( ) 21. 表单对象通常必须放置在表单中才能够被正确处理。() 22.根据所采用服务器技术的不同,有些网页的扩展名为.asp、.php、.htm, 这些网页称为动态网页。()

23.合并单元格时,被合并的单元格必须位于连续的矩形区域内。( ) 24.为了提高浏览速度,整个网页最好不要放在一个表格中,表格的嵌套层次 尽量要少。( )

25.表格由行和列组成,每行或每列又由单元格组成。( )

26.在 Dreamweaver CS6中,单元格的属性面板上没有提供设置背景图片的按

钮, 所以我们不论通过什么手段都无法为单元格设置背景图片。() 27.使用 Dreamweaver 为网页中添加文本时,只能够通过键盘输入或从其它应

用程序中复制粘贴, 不能够直接导入 Word 文档中的文字。( )

- 28. 在 Dreamweaver CS6中, 文本的属性设置可以通过其属性面板中的"HTML" 或"CSS"来进行。()
- 29.WWW 服务采用对等网(Peer to Peer)工作模式。( )
- 30.http://www.sdcjgk.net/news/wj1.html 是 某 网 页 的 URL , 其 中 www.sdc igk.net 是主机名。( )
- 31. 色彩的三要素是红、绿、蓝。( )
- 32.在浏览器的地址栏中输入网站的 URL 后见到的第一个网页称为网站的主 页,主页是网站中所有网页的索引页,通过单击主页上的超链接可以打开 其他网页。()
- 33.站点风格是指整个网站所采用的结构布局、色调、文字、标志、图案等要 素带给浏览者的关于该网站的印象。()

34.JavaScript 是一种基于对象和事件驱动并具有安全性能的脚本语言,使用

目的是与 HTML 一起实现在一个 Web 页面中与 Web 客户的交互作用。( ) 35.Spry 是一组用标准 HTML、CSS 和 JavaScript 编写的可重用控件。常用的

- Spry 布局控件有 Spry 菜单栏、Spry 选项卡式面板、Spry 折叠式控件、Spry 可折叠面板。()
- 36.为网站添加行为,不能实现诸如弹出信息、交换图像、打开浏览器、显示 /隐藏元素等网页特效。( )
- 37. 创建一个站点是建立网站的第一步。()
- 38.当我们通过管理站点对话框删除一个站点时,站点定义信息以及硬盘中相 应位置的文件和文件夹都会被删除。( )
- 39. 在没有创建站点的情况下, Dreamweaver 不允许新建网页文件。( ) 40. 新建文档时, 默认的网页标题是"", 即: 空标题。()
- 41."属性"面板用于查看和设置当前选中对象(如文本、图像等)最常用属 性。该面板的内容不会根据选择对象的不同而有所不同。( )
- 42.在制作网页时,标尺、辅助线和网格可以帮助测量页面元素的大小,准确 地放置和调整对象。()
- 43. 可以单击"插入"面板的"常用"下拉按钮,通过下拉列表中的"颜色图 标"和"隐藏标签"命令,分别设置"插入"面板中的按钮颜色和文字提 示是否显示。( )
- 44. 如果所需面板没有显示在工作区中, 则可选择"插入"菜单中的相应命令 将其显示。()
- 45.在静态站点中,浏览者与网页之间涉及交互活动,静态页面向每一位浏览 者发送不同的响应。()
- 46.在动态站点中,动态页面可自定义响应,根据浏览者的输入信息提供不同 的页面,如登录页面、搜索引擎等。()
- 47.在 Dreamweaver 中创建 Web 站点,通常先在本地磁盘上创建本地站点,经 过一系列的调试后,再将这些网页的副本传到一个远程的 Web 服务器,成 为真正的站点供他人在互联网上浏览。()
- 48.导出站点时,将站点的定义信息保存到站点定义文件(扩展名为.ste)中, 不包括站点文件夹中的文件和文件夹。()
- 49.在站点中移动了文件,虽然文件的位置发生了变化,但其中的链接信息不 会发生相应的变化。()
- 50.文件和文件夹的名称最好使用英文或数字,因为有些浏览器不支持中文命 名。( )
- 51.在 Dreamweaver 中,文档的标题将出现在文档备注栏中。( )
- 52. 如果在"页面属性"对话框中同时设置了背景颜色和背景图像, 那么在网
- 页中优先显示背景图像,没有图像的位置显示背景颜色。( ) 53. 若某网页背景颜色设置为#FFFFFFF, 则背景的颜色为黑色。()
- 54. 超级链接由源端点和目的端点构成, 表示了文档间跳转的关系。() 55.静态网页是指纯粹 HTML 格式的网页,是网站建设初期经常采用的一种形
- 式。( ) 56. 动态网页与网页上的各种动画、滚动字幕等视觉上的"动态效果"有直接
- 关系。( )
- 57.表单是 Internet 用户和服务器之间进行信息交流的一种重要工具,它将
- 用户信息收集起来并提交给 Web 服务器中特定的程序进行处理。( ) 58. 一个完整的表单由两部分组成: 表单对象和应用程序。()
- 59.在 Dreamweaver 中,框架集可以看作是一个可以容纳和组织多个文档的容 器, 而每个框架则是相互依赖的 HTML 文档。( )
- 60.在 Dreamweaver 中使用框架布局页面时,不必将框架集和单个框架全部保 存。( )